## Belle2VR: An interactive virtual reality visualization of GEANT4 event histories

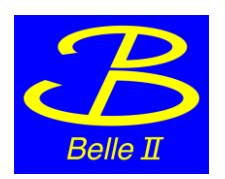

Leo Piilonen, Virginia Tech on behalf of the Belle II Collaboration's Outreach Group

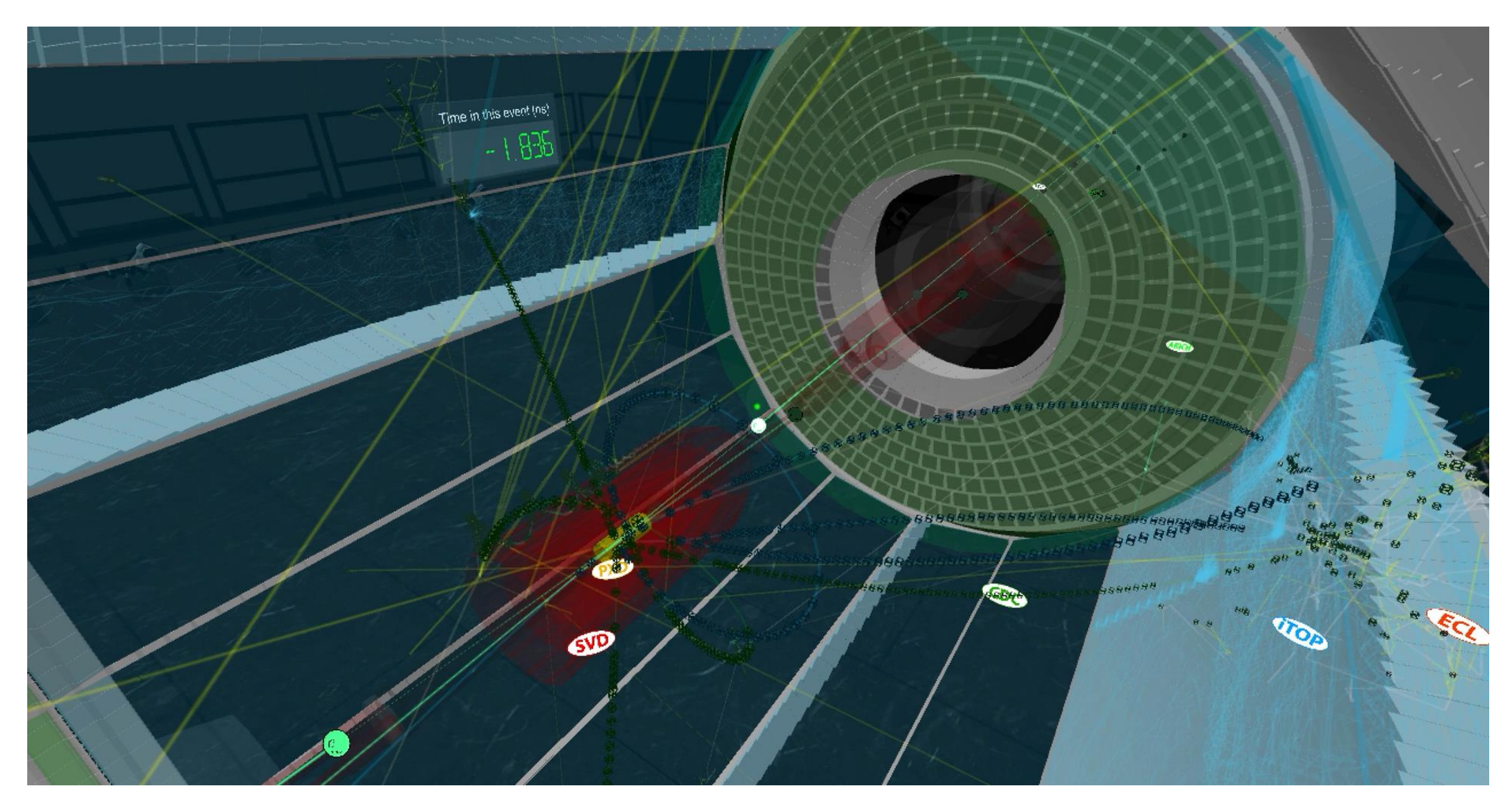

**CHEP** 2019 Adelaide November 2019

## **Background**

In 2016–2017, we received a \$25K grant from Virginia Tech's Institute for Creativity, Arts and Technology ([icat.vt.edu](http://icat.vt.edu)) to develop a dynamic virtual reality model of Belle II.

**Choose Unity** [\(unity3d.com\)](http://unity3d.com) as the software-development platform *(free for non-commercial use)*

- $\sqrt{ }$  the associated scripts in C# look familiar to any C++ user
- $\sqrt{2}$  Unity itself is written in C++  $\rightarrow$  provides C#  $\leftrightarrow$  C++ interface

#### **Display targets:**

- ✓ VR headsets: Oculus Rift, Oculus Go, HTC Vive
- ✓ computer screen: Windows, Mac OSX, Linux

#### ✓ web browser

✓ smartphones: iPhone, Android *[not distributed in stores; no user interaction is possible]* 2

(\*) Nucl. Instrum. Meth. A **835** (2016) 186

## **GEANT4\* detector geometry (1)**

( # ) Comput. Softw. Big Sci. **3:1** (2019)

⇢ *structured text files* }

#### **Export detector geometry from Belle II's basf2# framework**

- ✓ In GEANT4, each volume element can be rendered as polygons of its surface, using GetPolygon(), before exporting
- $\sqrt{\ }$  write two new basf2 modules to export to FBX or  $\sqrt{\rm RML2}$ 
	- ๏ geometry/modules/fbxWriter
	- ๏ geometry/modules/vrmlWriter
	- ๏ *you may download from github.com/HSF/Visualization*

#### **Examine the FBX geometry file(s)**

- ๏ FBX Review: [www.autodesk.com/products/fbx/fbx-review](http://www.autodesk.com/products/fbx/fbx-review)
- ๏ Cheetah3D: [cheetah3d.com](http://cheetah3d.com) (for Mac)
- ๏ LynX 3D: [ozone3d.net](http://ozone3d.net) (for Windows)

#### **Import the FBX geometry into Unity**

## **GEANT4 detector geometry (2)**

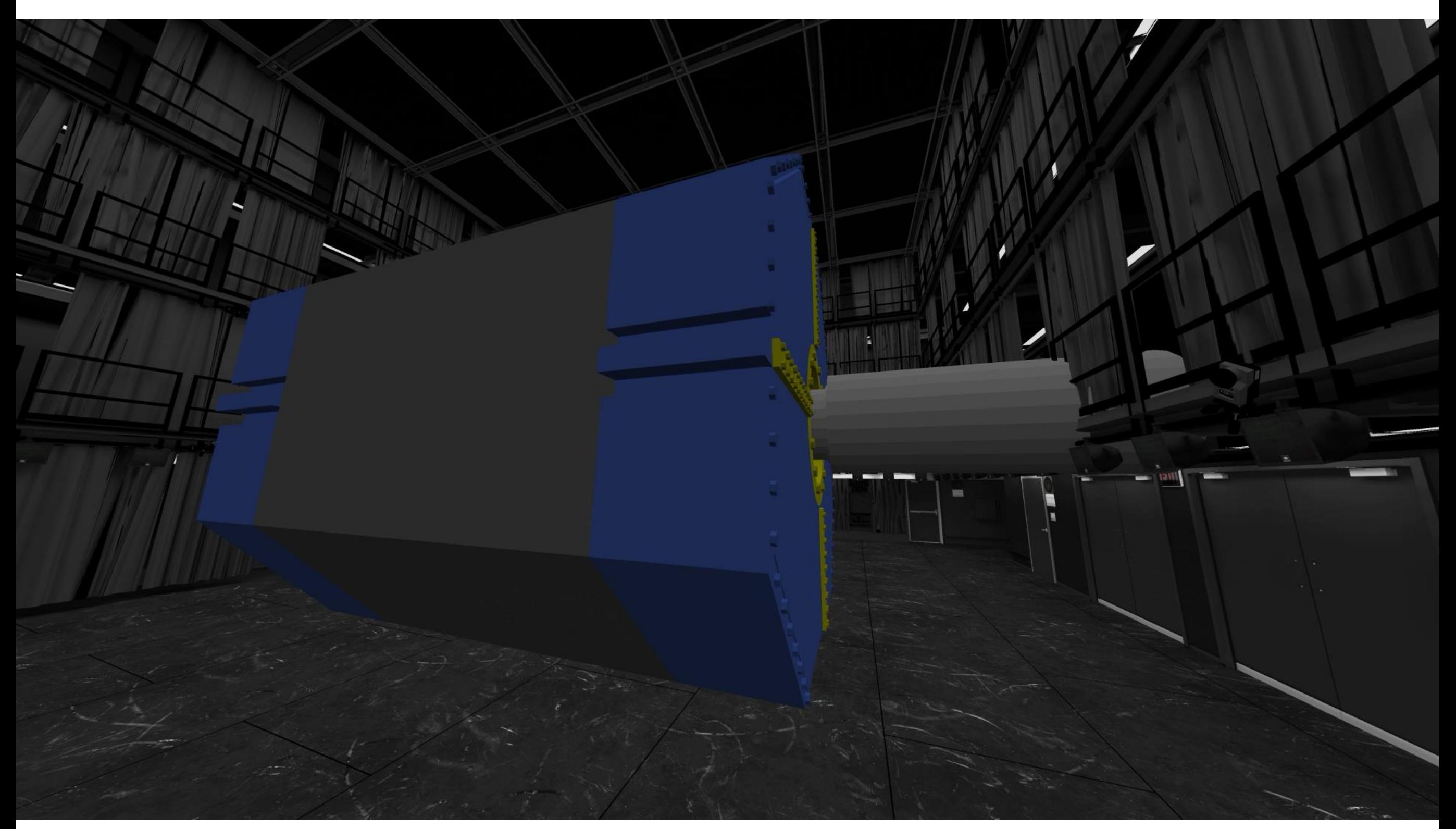

Belle II detector at full scale (positioned in the CUBE at Virginia Tech)

#### **GEANT4 Detector Geometry** *… an aside*

**Unity can then export the geometry to the glTF™ format** [\(www.khronos.org/gltf/\)](https://www.khronos.org/gltf/)

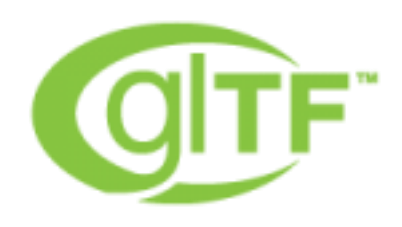

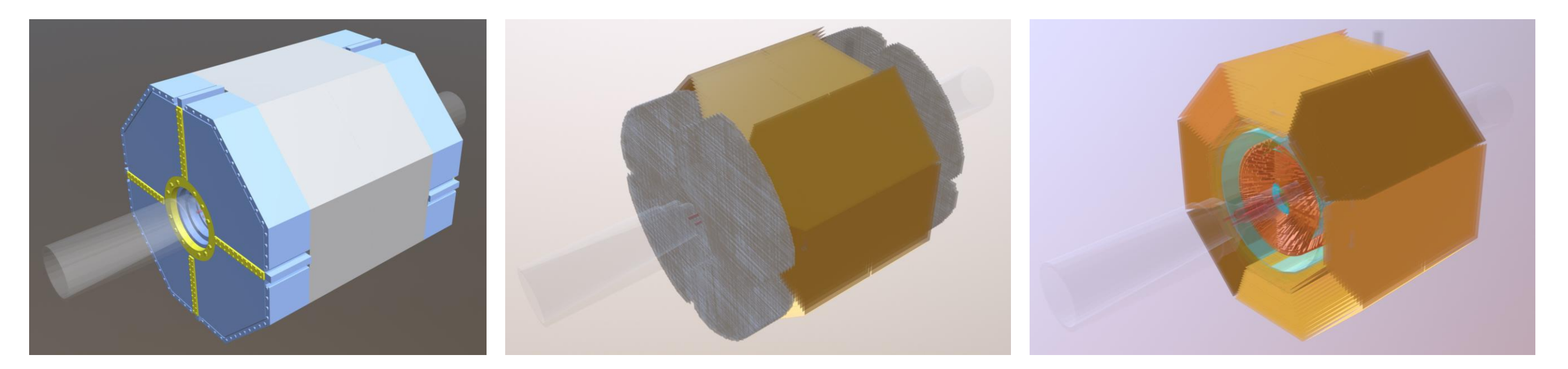

 $s$ ketchfab.com  $\rightarrow$  search for belleii *(can be viewed on smartphones)*

## **GEANT4 event histories (1)**

#### **Export the GEANT4 simulation event histories from basf2**

- $\sqrt{\ }$  in human-readable format  $\rightarrow$  Excel csv file (one per event)
- ✓ add print statement to the inherited G4UserSteppingAction hook that is called by Geant4 for each step in the history
	- ๏ write a record to the csv file for *almost* each step PreStepPoint (position, time, momentum, energy), PostStepPoint (position, time, momentum, energy), volumeName, trackID, parentID, PDGcode, etc

๏ … *but no heavy nuclei (A > 4: they don't move, typically)* ๏ … *and cut off after 100 ns (neutron walk, late decays)*

#### **Post-process the csv file**

 $\sqrt{2}$  perl script adds beam-line particles then sorts the records by ParticleName, then TrackID, then StepNumber

✓ *[optional]* compress using gzip

## **GEANT4 event histories (2)**

#### **Import the events into Unity**

 $\sqrt{C}$  C# scripts in Unity read csv file, parse the records, then store the information in internal structures

#### **Animate the event history**

 $\sqrt{\ }$  persistent faint lines show the entire simulation history  $\sqrt{\ }$  sprite shows each particle during the animation

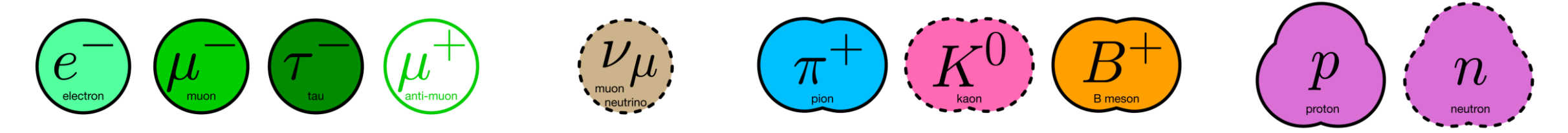

- ๏ colour-coded and shape-coded
- ๏ de-emphasis *[fade]* if particle's history is finished
- $\sqrt{\ }$  dynamic trails highlight particle motion during animation
- ✓ sensitive-detector hits, with detector-specific sound
- $\sqrt{\ }$  last few seconds of animation: show only the detector hits
- ✓ *for VR headset, must run at 90 fps at all times* <sup>7</sup>

## **GEANT4 event histories (3)**

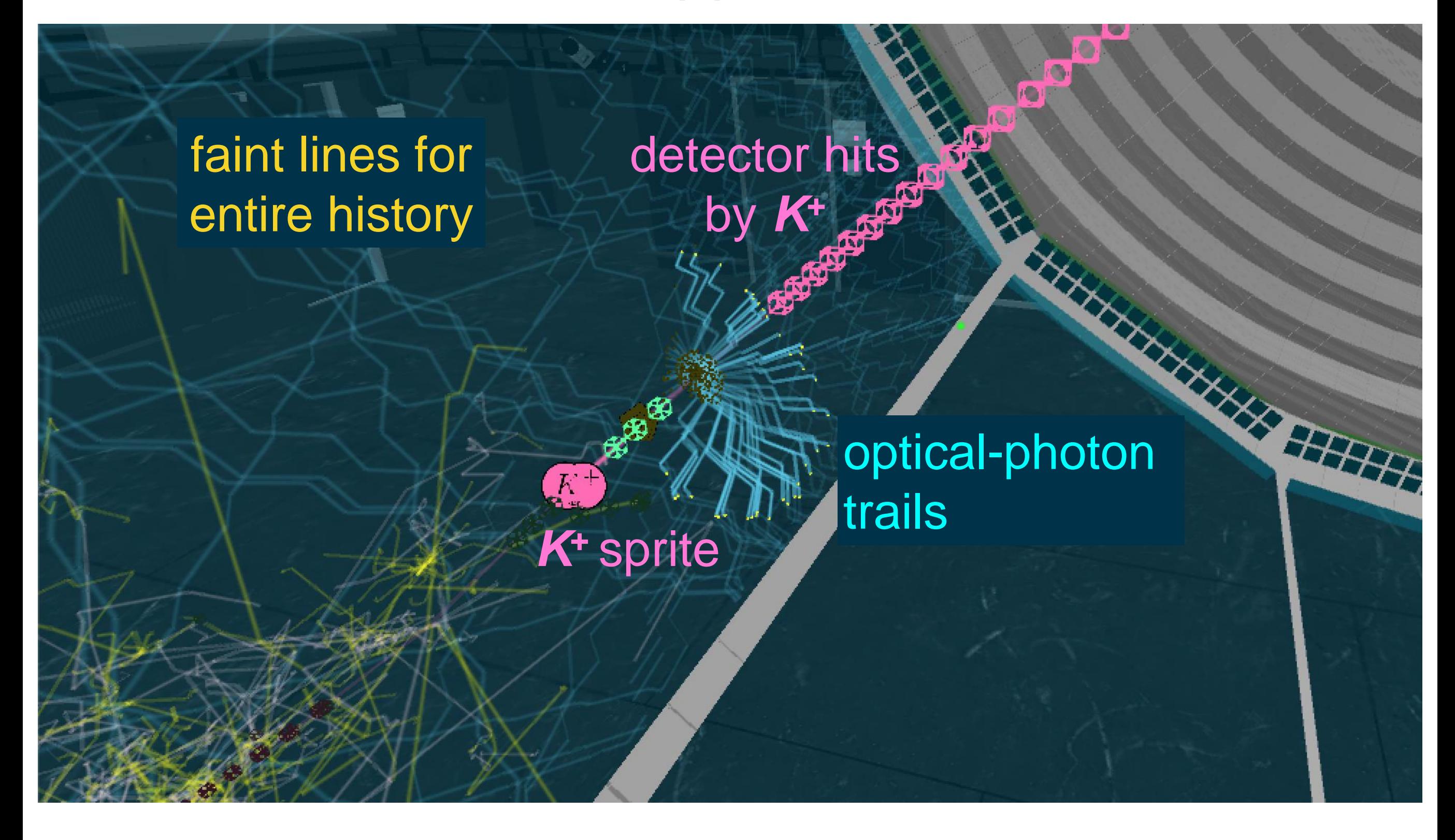

## **GEANT4 event histories (4)**

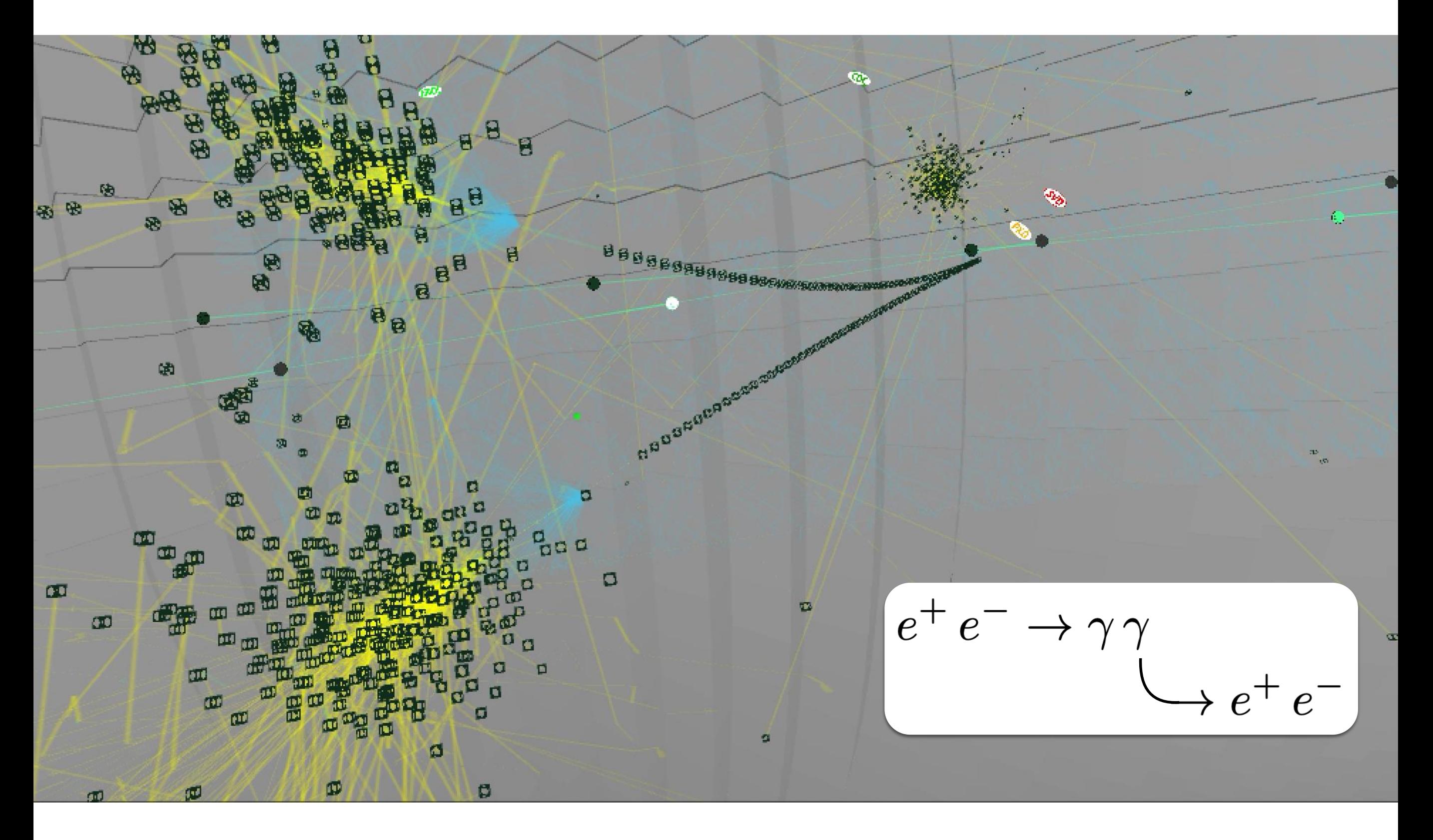

## **Belle2VR operation: in the CUBE at Virginia Tech**

![](_page_9_Picture_1.jpeg)

## **Belle2VR operation: standalone with single VR headset**

- $\sqrt{\ }$  In VR world, the detector and beam line appear within the CUBE at Virginia Tech *since we don't yet have a 3D model of the Tsukuba experimental hall at KEK*
- ✓ Use Oculus Rift/GO or HTC Vive for immersive 3D experience
- ✓ Use your computer screen for 2D projection of the VR world *(no need for 3D hardware)*
- ✓ Run WebGL app in web browser
- ✓ Control the animation via
	- ๏ gamepad (tethered or Bluetooth)
	- ๏ Oculus Touch hand controllers
	- ๏ HTC Vive hand controllers
	- ๏ keyboard/mouse

![](_page_10_Picture_10.jpeg)

## **VR-world user controls**

- ✓ Your gaze is always indicated by a green dot in front of you.
- $\sqrt{ }$  Turn your head to move this gaze dot in the VR world.
- ✓ Interact with the in-world features using a gamepad:

![](_page_11_Figure_4.jpeg)

## **VR world features (1)**

✓ If you gaze at a particle and **SELECT**, an information panel appears.

![](_page_12_Figure_2.jpeg)

- The panel's border is black if the particle is dead.
- If you gaze at **Focus** and **SELECT**, only this particle and its relatives are shown. *(Then, you can "Unfocus" to show all particles.)*
- ✓ If you gaze at **Save** and **SELECT**, this particle's information is saved to a row of the panel on one wall of the room.
- You can sum selected entries on the wall display panel to test conservation of energy and momentum.

## **VR world features (2)**

- ✓ Show the **in-game menu** by pressing the gamepad's **Start button**.
- ✓ Gaze at a menu item then press **SELECT** on the gamepad.

![](_page_13_Figure_3.jpeg)

### **User-interaction examples**

![](_page_14_Picture_1.jpeg)

## **GEANT4 event-history animation examples**

![](_page_15_Picture_1.jpeg)

## **Publicity**

- ✓ Development process:
	- ๏ [vimeo.com/220004044](https://vimeo.com/220004044) *(narrated)* & [214899668](https://vimeo.com/214899668) *(captioned)*

## ✓ Presentations:

- ๏ IEEE Visualization in Practice [www.visinpractice.rwth-aachen.de](http://www.visinpractice.rwth-aachen.de) (2017) IEEE Comp. Graphics and Appl. **38(3)** (2018) 33
- ๏ Virginia Association of Science Teachers [www.vast.org](http://www.vast.org) (2017)
- ๏ HEP Software Foundation (2018) [indico.cern.ch/event/658060/](https://indico.cern.ch/event/658060/)
- ๏ ICHEP 2018 and CHEP 2018
- ๏ ACAT 2019
- ✓ Public displays and outreach:
	- ๏ many! used by ~40 institutions
	- ๏ Belle II MasterClasses in 2019 with versions in French, German, Italian, Slovenian, ...

![](_page_16_Picture_12.jpeg)

## **App (free) is available on Steam**

store.steampowered.com/app/810020/

![](_page_17_Picture_2.jpeg)

#### **and on the Oculus store (for the Oculus Go)**

secure.oculus.com/my/gear-vr-go → "Redeem code" *(ask me for a code)*

## **Going forward**

 $\sqrt{2}$  Seeking new funding to continue this development, particularly as a pedagogical tool in undergraduate physics (university) and high school science education

![](_page_18_Picture_2.jpeg)

For more information and downloads www.phys.vt.edu/~piilonen/VR/

*Thank you for your attention!*

# Backup

![](_page_19_Picture_1.jpeg)

## **Project Participants**

![](_page_20_Picture_1.jpeg)

![](_page_20_Picture_2.jpeg)

![](_page_20_Picture_3.jpeg)

Jesse Barber Physics Major (graduated)

![](_page_20_Picture_5.jpeg)

![](_page_20_Picture_6.jpeg)

Zach Duer formerly ICAT Staff  $\rightarrow$  now SOVA faculty Tanner Upthegrove ICAT Staff Media Engineer

Samantha Spytek Christopher Dobsor Physics Major (graduated) Physics Major (graduated)

![](_page_20_Picture_10.jpeg)

![](_page_20_Picture_11.jpeg)

![](_page_20_Picture_12.jpeg)

![](_page_20_Picture_13.jpeg)

George Glasson Dept of Physics School of Education Computer Science Leo Piilonen Nicholas Polys

Dane Webster School of Visual Arts

![](_page_20_Picture_16.jpeg)

Todd Ogle **TLOS** 

## **Belle2VR operation: in the CUBE at Virginia Tech**

- $\sqrt{2}$  In VR world, detector and beam line appear within the CUBE at Virginia Tech to accommodate *N* students' physical location *(also avoids vertigo experienced with a context-free detector)*
- ✓ Students see each others' avatars in the VR world
- ✓ Untethered movement in CUBE with backpack laptop + headset
- ✓ User-specific antlers provide 3D position and orientation via CUBE's motion-capture system
- ✓ Can be projected onto a huge cylindrical screen ("Cyclorama") in the CUBE for large audiences
	- youtu.be/LxIW6Zv9uTM
	- www.elumenati.com/projects/virginia-tech-cyclorama/ 22

![](_page_21_Picture_8.jpeg)

## **Belle2VR operation: with the standalone Oculus Go**

![](_page_22_Picture_1.jpeg)

(rechargeable battery in headset)

1.5 hours of battery life with Belle2VR www.youtube.com/watch?v=Bf1PICzUSHY

## **VR-world user controls with the Oculus Go remote**

✓ Your gaze is always indicated by a green dot in front of you.

![](_page_23_Figure_2.jpeg)